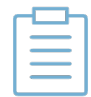

**Note:** If Expires on this Date was configured for the batch, it cannot be changed by editing the batch. However, the date can be changed when editing an individual card.

6. *(If applicable)* After clicking **Submit** with Blank out Card Security Code or Blank out Swipe Signature selected, the message displayed below will appear. Click **Ok** to save your changes. If you download the CSV file after saving your changes, you will notice that both the track data fields and the card security code data are now blank.

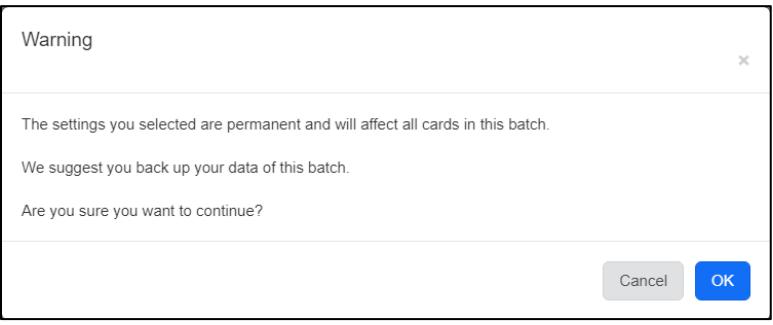